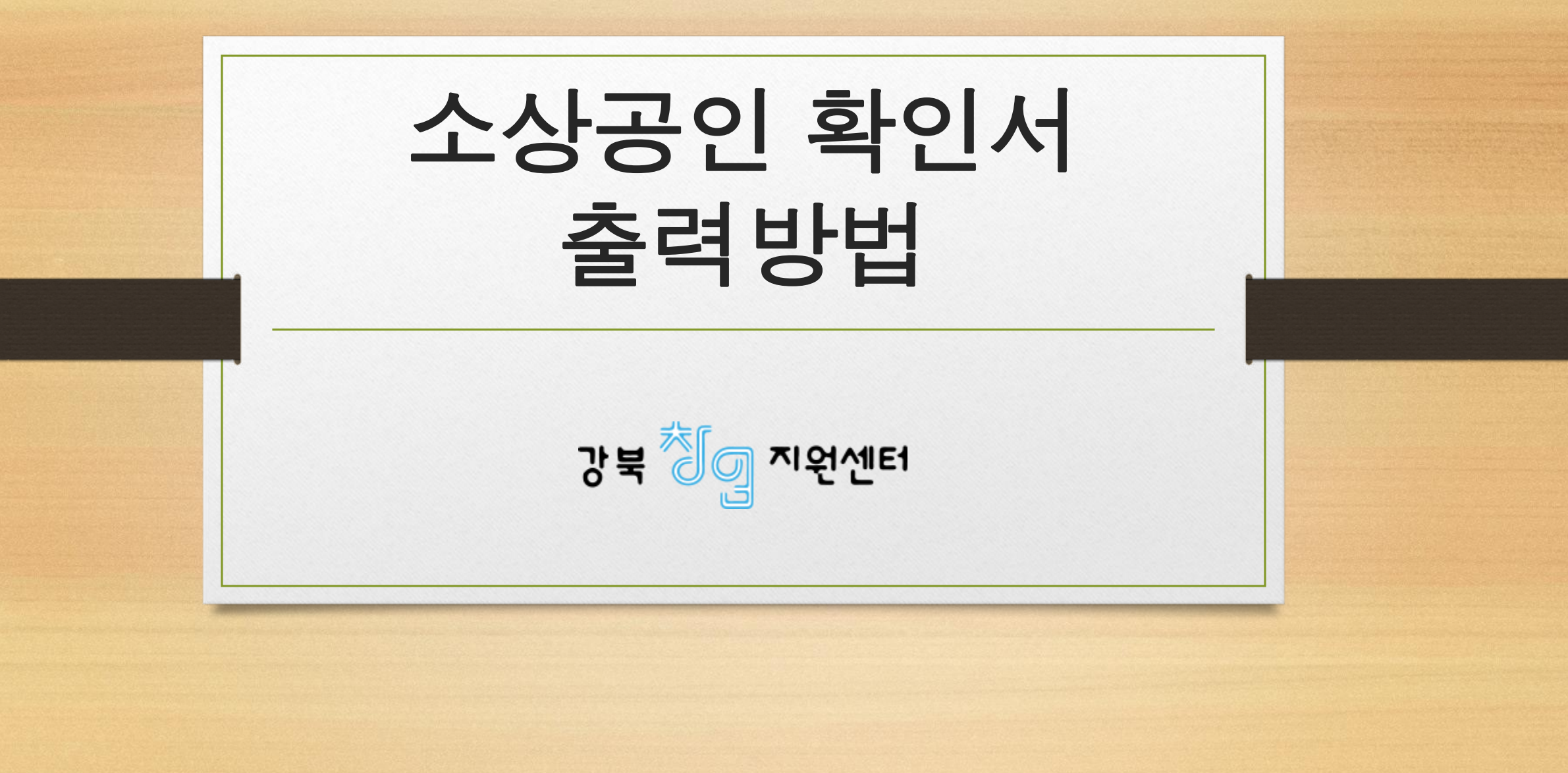

## **"**중소기업현황정보시스템**"** 접속 =>회원가입 후, 로그인

• 인터넷 연결 :<https://sminfo.mss.go.kr/>

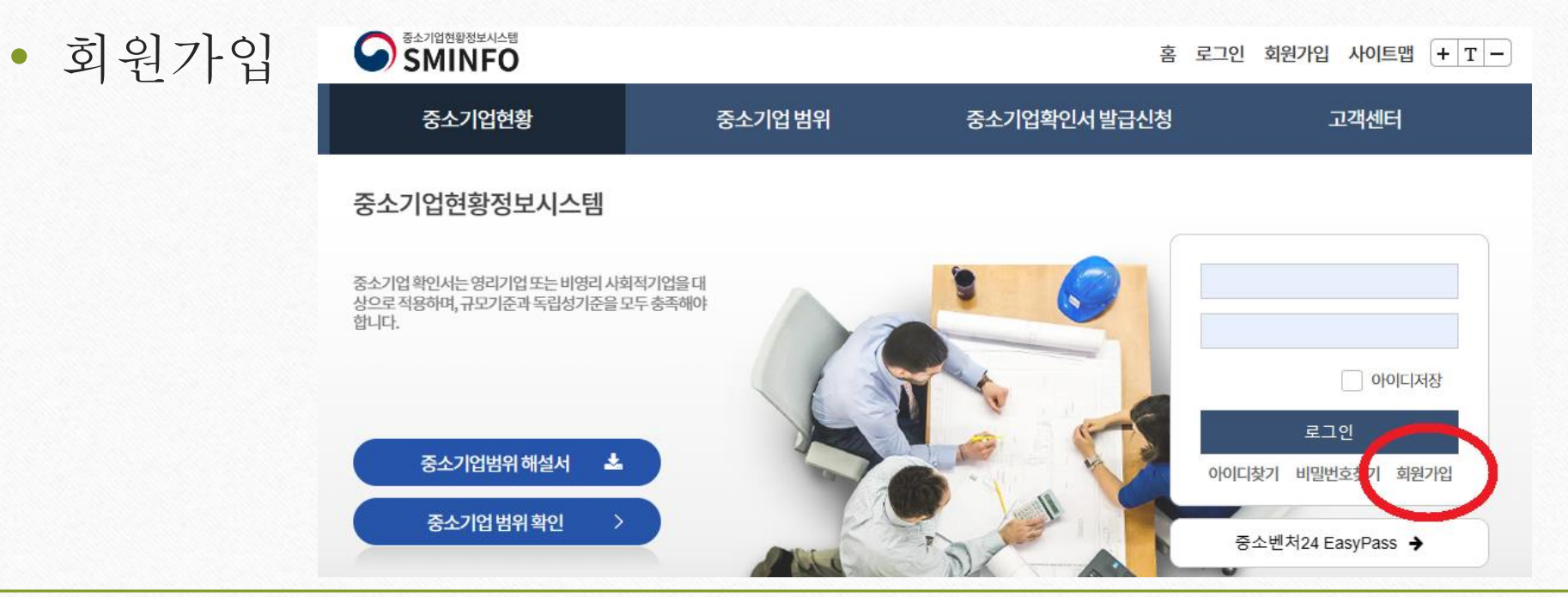

## 확인서 발급절차 진행

• 각 STEP 클릭후 단계별 진행 (※제출자료가 없는 경우 "STEP3"부터 진행)

◎중소기업확인서 발급 절차는 자료제출 → 신청서 작성 · 제출 순입니다. STEP 01 ~ STEP 05 순서로 클릭하여 진행하시기 바랍니다.

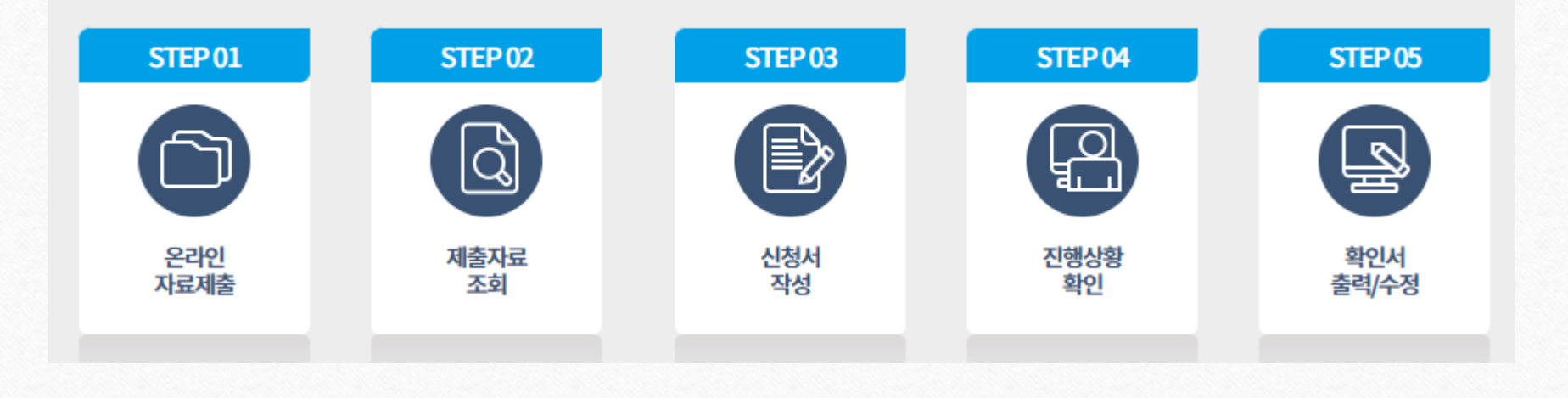

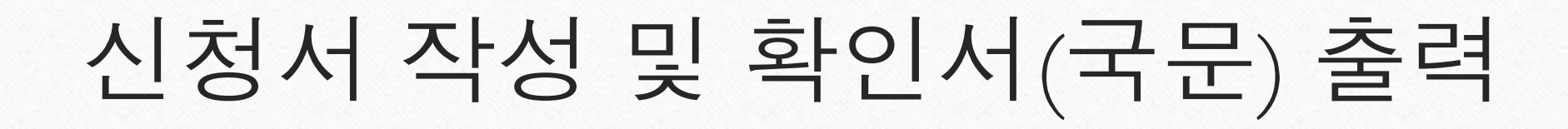

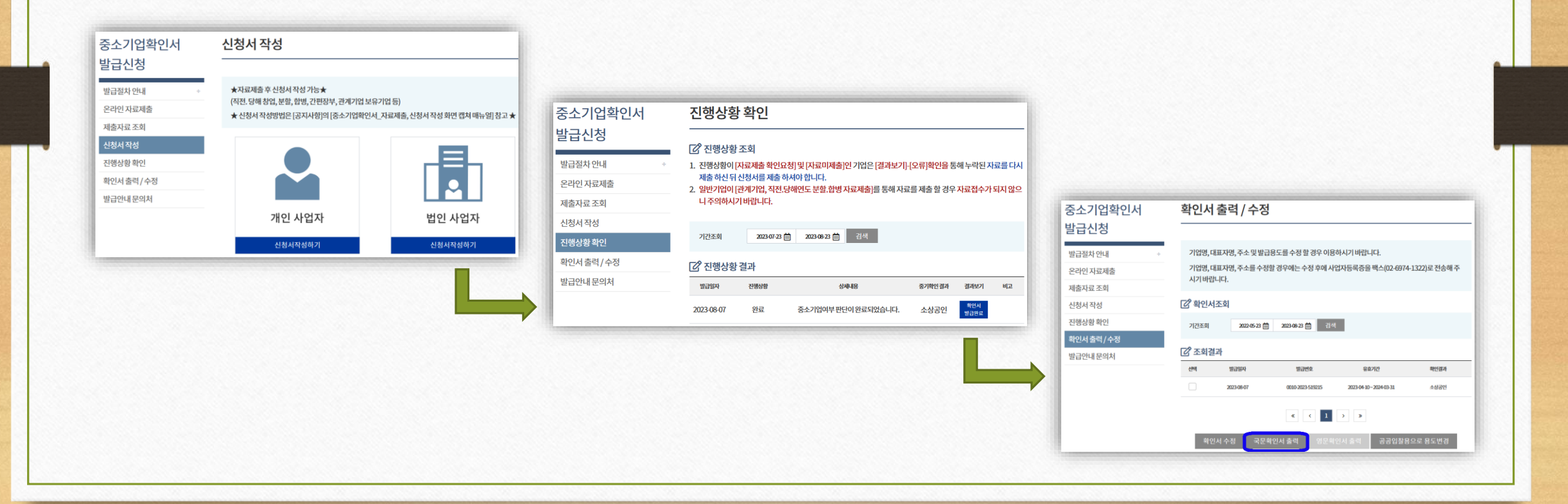